## Connect the power adapter and 1 press the power button

Připojte napájecí adaptér a stiskněte vypínač Csatlakoztassa a tápadaptert és nyomja meg a bekapcsológombot Podłącz zasilacz i naciśnij przycisk zasilania Zapojte napájací adaptér a stlačte spínač napájania

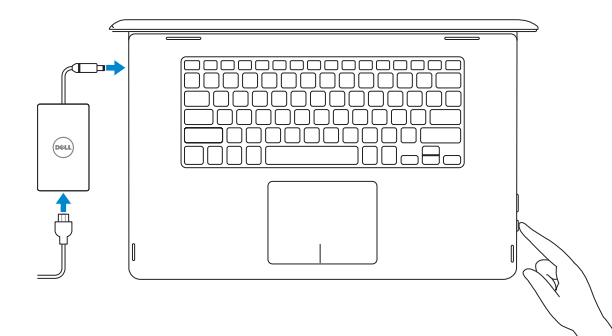

Stručná úvodní příručka Skrócona instrukcja uruchomienia Stručná úvodná príručka

## SupportAssist Check and update your computer

Kontrola počítače a případná aktualizace Ellenőrizze és frissítse számítógépét Wyszukaj i zainstaluj aktualizacje komputera Kontrolujte a aktualizujte svoj počítač

#### Register your computer

Registrace počítače | Regisztrálja a számítógépét Zarejestruj komputer | Zaregistrujte si počítač

# Dell Help & Support

E

Nápověda a podpora Dell | Dell súgó és támogatás Pomoc i obsługa techniczna firmy Dell | Pomoc a podpora Dell

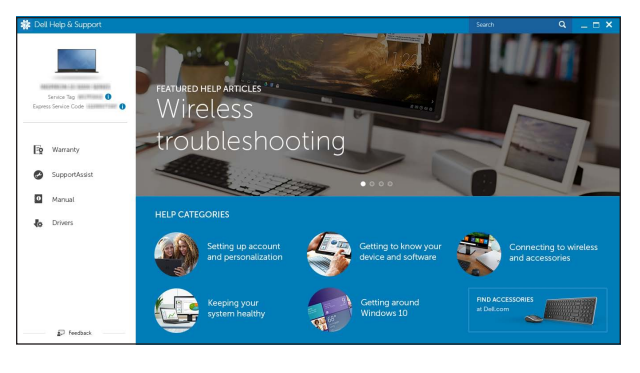

## Quick Start Guide

## Inspiron 15 7000 Series

## 2 Finish operating system setup

Dokončete nastavení operačního systému Fejezze be az operációs rendszer beállítását Skonfiguruj system operacyjny | Dokončite inštaláciu operačného systému

## Windows

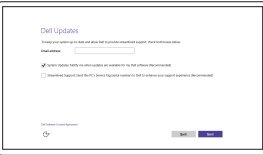

Enable Dell updates Povolte aktualizace Dell Kapcsolja be a Dell frissítéseket Włącz aktualizacje firmy Dell Povoľte aktualizácie Dell

![](_page_0_Picture_538.jpeg)

Connect to your network Připojte se k síti Kapcsolódjon a hálózatához Nawiąż połączenie z siecią Pripojte sa k sieti

#### **NOTE:** If you are connecting to a secured wireless network, enter the password for the wireless network access when prompted.

- POZNÁMKA: Pokud se připojujete k zabezpečené bezdrátové síti, na vyzvání zadejte heslo pro přístup k dané bezdrátové síti.
- **MEGJEGYZÉS:** Ha egy biztonságos vezeték nélküli hálózathoz csatlakozik, adja meg annak jelszavát, amikor erre a vezeték nélküli hálózathoz való hozzáféréshez szükség van.
- UWAGA: Jeśli nawiązujesz połączenie z zabezpieczoną siecią bezprzewodową, wprowadź hasło dostępu do sieci po wyświetleniu monitu.
- POZNÁMKA: Ak sa pripájate k zabezpečenej bezdrôtovej sieti, na výzvu zadajte heslo prístupu k bezdrôtovej sieti.

![](_page_0_Figure_18.jpeg)

#### In Windows search, type Recovery, click Create a recovery media, and follow the instructions on the screen.

#### Sign in to your Microsoft account or create a local account

Přihlaste se k účtu Microsoft nebo si vytvořte místní účet

Jelentkezzen be a Microsoft fiókjába, vagy hozzon létre helyi fiókot Zaloguj się do konta Microsoft albo utwórz konto lokalne

Prihláste sa do konta Microsoft alebo si vytvorte lokálne konto

![](_page_0_Picture_23.jpeg)

W polu wyszukiwania systemu Windows wpisz Odzyskiwanie, kliknij opcje Utwórz nośnik odzyskiwania i postępuj zgodnie z instrukcjami wyświetlanymi na ekranie. Vo vyhľadávaní Windows zadajte Obnovenie, kliknite na možnosť Vytvoriť obnovovacie médium a riaďte sa pokynmi na obrazovke.

## Ubuntu

#### Follow the instructions on the screen to finish setup.

Dokončete nastavení podle pokynů na obrazovce.

A beállítás befejezéséhez kövesse a képernyőn megjelenő utasításokat.

Postępuj zgodnie z instrukcjami wyświetlanymi na ekranie, aby ukończyć proces konfiguracji. Podľa pokynov na obrazovke dokončite nastavenie.

Product support and manuals

Podpora a příručky k produktům Terméktámogatás és kézikönyvek Pomoc techniczna i podręczniki Podpora a príručky produktu

Dell.com/support Dell.com/support/manuals Dell.com/support/windows Dell.com/support/linux

#### Contact Dell

Kontaktujte společnost Dell | Kapcsolatfelvétel a Dell-lel Kontakt z firmą Dell | Kontaktujte Dell

Dell.com/contactdell

Regulatory and safety Regulace a bezpečnost Szabályozások és biztonság Przepisy i bezpieczeństwo Zákonom vyžadované a bezpečnostné informácie

Dell.com/regulatory\_compliance

## Regulatory model

Regulační model | Szabályozó modell Model | Regulačný model

P55F

Regulatory type Regulační typ | Szabályozó típus Typ | Regulačný typ

P55F002

### Computer model

Model počítače | Számítógép modell Model komputera | Model počítača

Inspiron 15-7568

© 2015 Dell Inc. © 2015 Microsoft Corporation. © 2015 Canonical Ltd.

![](_page_0_Picture_58.jpeg)

## Locate Dell apps in Windows

Umístění aplikací Dell v systému Windows Keresse meg a Dell alkalmazásait a Windows alatt Odszukaj aplikacje Dell w systemie Windows Nájdite aplikácie Dell v systéme Windows

## Create recovery media for Windows

Vytvořte média pro obnovení systému Windows Hozza létre a Windows helyreállítási adathordozót Utwórz nośnik odzyskiwania systemu Windows Vytvorte si obnovovacie médium pre systém Windows

Ve vyhledávacím poli systému Windows zadejte výraz Obnovení, klikněte na možnost Vytvořit média pro obnovení a postupujte dle pokynů na obrazovce.

A Windows keresőbe írja be a helyreállítás szót, kattintson a helyreállítási adathordozó létrehozása lehetőségre, és kövesse a képernyőn megjelenő utasításokat.

## Features

Funkce | Jellemzők | Funkcje | Vlastnosti

#### $F1$ Mute audio

Ztlumení zvuku | Hang némítása  $\blacksquare$ 

## Shortcut keys

Klávesové zkratky | Billentyűkombinációk Skróty klawiaturowe | Klávesové skratky

### Wyciszenie dźwięku | Stlmenie zvuku

#### Decrease volume

 $F2$ Snížení hlasitosti | Hangerő csökkentése  $\blacksquare$  $\overline{\phantom{0}}$ 

## Zmniejszenie głośności | Zníženie hlasitosti

 $\boxed{\mathsf{F3}}$  Increase volume

Zvýšení hlasitosti | Hangerő növelése Zwiększenie głośności | Zvýšenie hlasitosti

### Play previous track/chapter

![](_page_1_Picture_16.jpeg)

Přehrání předchozí skladby/kapitoly Az előző zeneszám/fejezet lejátszása Poprzedni utwór/rozdział

Přepnutí podsvícení klávesnice | Billentyűzet háttérvilágításának váltása Przełączenie podświetlenia klawiatury | Prepínanie podsvietenia klávesnice

![](_page_1_Picture_34.jpeg)

F12 **Signal** 

Prehrať predchádzajúcu stopu/kapitolu

![](_page_1_Picture_19.jpeg)

## Play/Pause

Přehrávání/pozastavení | Lejátszás/Szünet Odtwarzanie/wstrzymanie | Prehrávanie/pozastavenie

Play next track/chapter

![](_page_1_Figure_23.jpeg)

Přehrání následující skladby/kapitoly Az következő zeneszám/fejezet lejátszása

Następny utwór/rozdział Prehrať ďalšiu stopu/kapitolu

## Switch to external display

Přepnutí na externí displej | Váltás külső kijelzőre Przełączenie na wyświetlacz zewnętrzny | Prepnutie na externý displej

## Search

- Hledat | Keresés
- Wyszukiwanie | Hľadať

## Toggle keyboard backlight

![](_page_1_Picture_32.jpeg)

ÍF9 ∣  $\overbrace{\phantom{aaaaa}}$ 

## Decrease brightness

![](_page_1_Picture_36.jpeg)

![](_page_1_Picture_37.jpeg)

## Turn off/on wireless

![](_page_1_Picture_39.jpeg)

Zapnutí/vypnutí bezdrátového připojení Vezeték nélküli funkció ki- vagy bekapcsolása Włączenie/wyłączenie sieci bezprzewodowej Vypnutie/zapnutie bezdrôtovej komunikácie

![](_page_1_Picture_1216.jpeg)

## Toggle Fn-key lock

![](_page_1_Picture_42.jpeg)

Přepnutí zámku klávesy Fn Fn-gomb zár ki-/bekapcsolása

Przełączenie klawisza Fn Prepínanie zamknutia klávesu Fn

#### NOTE: For more information, see *Specifications* at Dell.com/support .

POZNÁMKA: Další informace naleznete na stránce *Technické údaje* na adrese Dell.com/support .

- MEGJEGYZÉS: További információért, lásd a *Specifications* részt a Dell.com/support oldalon.
- UWAGA: Aby uzyskać więcej informacji, zobacz *Dane techniczne* na stronie Dell.com/support .
- POZNÁMKA: Pre ďalšie informácie pozrite časť *Specifications* na Dell.com/support .

![](_page_1_Figure_2.jpeg)

![](_page_1_Picture_1217.jpeg)

## Modes

Režimy | Üzemmódok | Tryby | Režimy

## Notebook Notebook | Notebook Notebook | Prenosný počítač

Tablet

Tablet | Táblaszámítógép Tablet | Tablet

![](_page_1_Picture_55.jpeg)

![](_page_1_Picture_56.jpeg)

## Tent Stan | Tent Namiot | Stan

![](_page_1_Picture_59.jpeg)

![](_page_1_Picture_60.jpeg)

![](_page_1_Figure_61.jpeg)

Stand Stojan | Állvány Podstawka | Podstavec